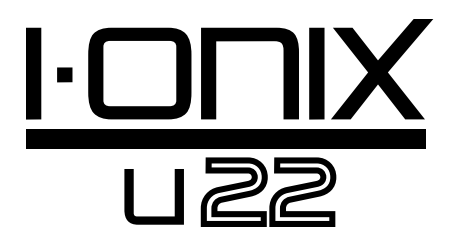

# Mode d'emploi

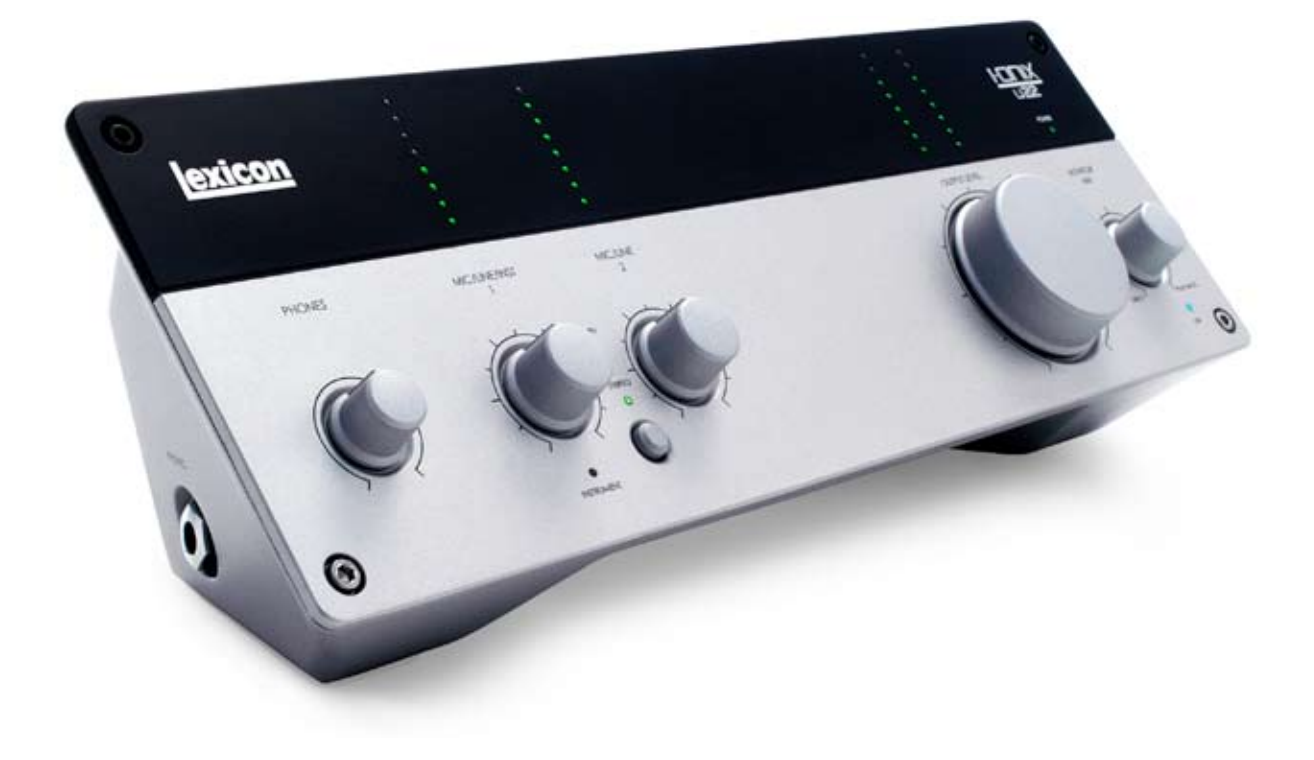

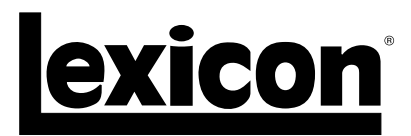

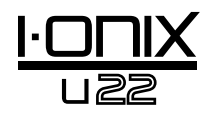

# **CONSIGNES DE SÉCURITÉ IMPORTANTES**

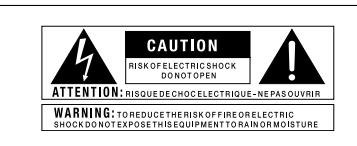

Les symboles représentés ci-dessus sont admis sur le plan international<br>comme des mises en garde contre les risques électriques. L'éclair terminé<br>par une flèche dans un triangle équilatéral signifie que le produit contient

Ces symboles avertissent que le produit ne contient aucune pièce réparable<br>par l'utilisateur. N'ouvrez pas le produit. N'essayez pas de réparer le pro-<br>duit vous-même. Faites effectuer les réparations par un personnel qual répandu sur le produit, éteignez l'appareil immédiatement et portez-le chez le revendeur pour réparation. Déconnectez le produit lors des orages afin d'éviter de possibles dégâts.

#### **CONSIGNES DE SÉCURITÉ**

Pour les utilisateurs dont les équipements sont munis d'un cordon secteur.

Attention : CET APPAREIL DOIT ÊTRE CONNECTÉ À UNE PRISE SECTEUR AVEC TERRE.

Les fils de la fiche secteur sont repérés par couleurs :

#### **VERT et JAUNE - Terre BLEU - Neutre MARRON - Phase**

Si les couleurs des fils de vos prises électriques sont différentes de celles du cordon secteur de notre produit, procédez comme suit :

- Le fil jaune et vert doit être connecté à la borne E (Earth, ou terre), ou à la borne avec le symbole de la terre, ou la borne verte, ou à la borne jaune et vert.
- Le fil bleu doit être connecté à la borne N ou noire.
- La phase doit être reliée à la borne L ou repérée en rouge.

Cet appareil peut nécessiter un cordon et/ou une fiche secteur différent. Consultez un électricien et demande-lui de consulter le tableau ci-dessous. Le fil vert/jaune doit être connecté au boîtier de l'appareil.

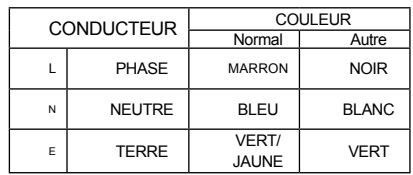

**MISE EN GARDE :** Si la mise à la terre est désactivée, vous risquez de graves risques d'électrocution avec des possibilités de tension secteur portée entre la terre et le boîtier de l'appareil lui-même. Cette condition peut entraîner la mort.

#### ATTENTION — POUR VOTRE PROTECTION, LISEZ CE QUI SUIT :

CONSERVEZ CES INSTRUCTIONS

TENEZ-COMPTE DE TOUTE LES MISES EN GARDE

RESPECTEZ TOUTES LES CONSIGNES

L'APPAREIL NE DOIT PAS ÊTRE EXPOSÉ À L'HUMIDITÉ ET AUCUN OBJET CONTENANT DU LIQUIDE, COMME UN VASE, NE DOIT ÊTRE PLACÉ SUR L'APPAREIL.

NETTOYEZ UNIQUEMENT A L'AIDE D'UN TISSU SEC.

NE BLOQUEZ PAS LES Ouïes DE VENTILATION. INSTALLEZ L'APPAREIL EN SUIVANT LES CONSIGNES DU FABRICANT.

N'INSTALLEZ PAS L'APPAREIL PRÈS D'UNE SOURCE DE CHALEUR COMME UN RADIATEUR, UN FOUR OU AUTRE APPAREIL DÉGAGEANT DE LA CHALEUR (Y COMPRIS LES AMPLIS DE PUISSANCE).

N'UTILISEZ QUE DES ACCESSOIRES ET FIXATIONS RECOMMANDÉS PAR LE CONSTRUCTEUR.

#### DÉCONNECTEZ CET APPAREIL DU SECTEUR PENDANT LES ORAGES OU LORS DE LONGUES PÉRIODES D'INUTILISATION.

Ne supprimez jamais la mise à la terre ou le repérage de polarisation des prises de terre (Canada). Les prises polarisées possèdent deux broches dont une plus large que l'autre. Une prise avec terre possède deux contacts plus une mise à la terre. La broche la plus large ou la troisième broche de mise à la terre sont là pour votre sécurité. Si la fiche fournie ne correspond pas à votre installation électrique, faites appel à un électricien pour effectuer les modifications.

Protégez le cordon d'alimentation afin qu'on ne puisse pas marcher dessus ni le pincer, particulièrement à l'endroit des prises et des rallonges électriques, ainsi qu'à la sortie de l'appareil.

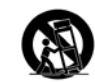

Utilisez uniquement un chariot, un trépied ou un diable ou une table recommandé par le fabricant ou vendu avec l'appareils. Soyez très prudent lorsque vous utilisez un chariot et évitez tout accident ou blessure possible liée à la chute de l'appareil et du chariot.

Les travaux d'entretien de l'appareil doivent être effectués par un personnel qualifié. Une révision de l'appareil est nécessaire si l'appareil a été endommagé de quelle manière que ce soit, comme lorsque le cordon d'alimentation ou la fiche secteur sont endommagés, si du liquide ou un objet a pénétré à l'intérieur du boîtier, si l'appareil a été exposé à la pluie ou l'humidité, ne fonctionne pas correctement ou à la suite d'une chute.

INTERRUPTEUR SECTEUR : Pour les produits équipés d'un interrupteur, l'interrupteur ne DÉCOUPLE PAS l'appareil totalement du secteur.

DÉCONNEXION DU SECTEUR : La fiche secteur doit rester accessible à tout moment. Pour les installations en Rack ou pour les installations où la fiche secteur n'est pas accessible, installez un interrupteur secteur multi-polaire avec une séparation entre les bornes d'au moins 3 mm.

APPAREIL AVEC FUSIBLE EXTERNE : Remplacez par un autre exactement identique.

APPAREIL À TENSION, SECTEUR MULTIPLE : Ce appareil peut nécessiter un cordon secteur répondant à d'autres normes et formats électriques selon le pays d'utilisation. Connectez cet appareil uniquement à une tension secteur dont les caractéristiques sont indiquées à l'arrière de l'appareil. Pour éviter tout risque d'électrocution, confiez toutes les opérations d'entretien à un personnel qualifié.

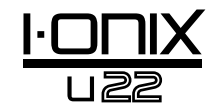

# **CONSIGNES DE SÉCURITÉ IMPORTANTES**

# DÉCLARATION DE CONFORMITÉ

Nom du fabricant : Lexicon®<br>Adresse du fabricant : 8760 S.

8760 S. Sandy Parkway Sandy, Utah 84070, USA

déclare que le produit :

Nom du produit : I•ONIX U22S Remarque : Le nom du produit peut être précédé par la désignation "EU".

Options du produit : Aucune

Ce produit est conforme aux normes suivantes :

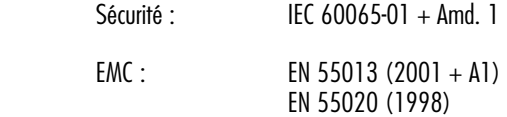

Informations supplémentaires :

Ce produit est conforme aux normes sur les produits à basse tension 2006/95/EC et EMC 2004/108/EC.

> Le Vice Président 8760 S. Sandy Parkway Sandy, Utah 84070, USA Date : 16 mars 2009

Contact en Europe : Votre filiale locale ou votre point de vente ou de réparation Lexicon, ou

 Harman Music Group 8760 South Sandy Parkway Sandy, Utah 84070, USA Tél : (801) 566-8800 Fax : (801) 566-7005

#### **COMPATIBILITÉ** ÉLECTROMAGNÉTIQUE

Ce produit est conforme aux caractéristiques de fabrication indiquées sur la **déclaration de conformité**. Son fonctionnement est soumis aux deux conditions suivantes :

- • cet appareil ne doit causer aucune interférence dangereuse, et
- • cet appareil doit accepter toutes les interférences, y compris les interférences pouvant causer des dysfonctionnements.
- • Le fonctionnement de cet appareil à l'intérieur de champs magnétiques importants doit être évité.
- • utilisez uniquement des câbles blindés.

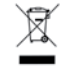

Si vous souhaitez vous débarasser de ce produit, ne le jetez pas avec les autres ordures ménagères. Le ramassage des équipements électroniques se fait séparément pour assurer le recyclage correct de ces équipements.

Les citoyens des 25 états membres de la CEE, les Suisses et les Norvégiens peuvent apporter leurs produits électroniques sans frais dans le centre de recyclage le plus proche ou auprès de leur revendeur (dans le cas de l'achat d'un produit similiare).

Pour les membres des autres pays, consultez les autorités locales.

En agissant ainsi de façon responsable, les produits sont recyclés de façon convenable, ce qui aide à protéger notre environnement et évite tout effet négatif potentiel sur notre santé.

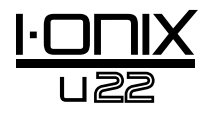

# Informations sur les réparations

Pour toute information technique, contactez le service clientèle de Lexicon®, votre revendeur, ou votre distributeur.

Vous devrez décrire en détail le problème. Préparez le numéro de série de l'appareil, situé sur un autocollant placé sous l'I-ONIX 22. Prenez le temps de remplir la carte de garantie et renvoyez-la.

Avant de nous renvoyer le produit, consultez le mode d'emploi. Veillez suivre les étapes d'installation et les procédures d'utilisation. Si vous n'arrivez toujours pas à résoudre le problème, contactez notre Service Clientèle au **(801) 568-7660**. Si vous devez nous renvoyer le produit, vous DEVEZ au préalable contacter le Service Clientèle pour obtenir un numéro d'autorisation pour le retour du produit. Nous n'accepterons aucun produit sans numéro d'autorisation préalable. Consultez les informations de garantie. Une fois la garantie terminée, nous facturerons un prix raisonnable pour les pièces, la main d'œuvre, et les frais d'emballage et de manutention, si vous souhaitez faire réparer l'appareil en usine. Dans tous les cas, vous êtes responsable des frais de port jusqu'à nos usines. Lexicon Professional prend en charge les frais de retour lorsque le produit est sous garantie.

Utilisez l'emballage original pour le retour. Inscrivez le nom du transporteur sur le paquet et écrivez en rouge : **INSTRUMENT FRAGILE !** Assurez le transport avec une valeur correcte. Vous devez payer les frais de retour par avance auprès du transporteur. N'envoyez pas par la poste.

# Garantie

Les conditions de garantie peuvent varier d'un pays à un autre, d'une région à une autre, d'une province à une autre, etc.

Consultez votre revendeur ou votre distributeur pour connaître des conditions de garantie qui vous sont propres. Notez les points suivants :

- 1. Vous devez renvoyer la carte de garantie fournie avec le produit (vous pouvez également vous enregistrer en ligne à l'adresse www.lexiconpro.com) dans les 30 jours suivant l'achat du produit pour activer la garantie. Le consommateur est responsable de la fourniture de la preuve d'achat.
- 2. Selon les termes de la garantie, la responsabilité de Lexicon Professional se limite à la réparation (ou à notre discrétion, au remplacement) des éléments défectueux, dans la mesure où le produit est renvoyé à Lexicon Professional **AVEC UNE AUTORISATION DE RETOUR** délivrée par nos usines. Toutes les pièces et la main d'œuvre sont couverts pendant une période d'1 an. Vous pouvez obtenir un numéro de retour auprès de Lexicon Professional par téléphone. La société ne peut être tenue responsable de dommages directs ou indirects liés à l'utilisation du produit.
- 3. Lexicon Professional se réserve le droit d'apporter des modifications dans la conception ou l'apparence du produit sans obligation d'apporter ces modifications aux produits déjà fabriqués.
- 4. La société Lexicon Professional, ses filiales, distributeurs ou revendeurs ne peuvent être tenus responsables des dommages directs ou indirects liés à l'utilisation du produit.

# Table des matières

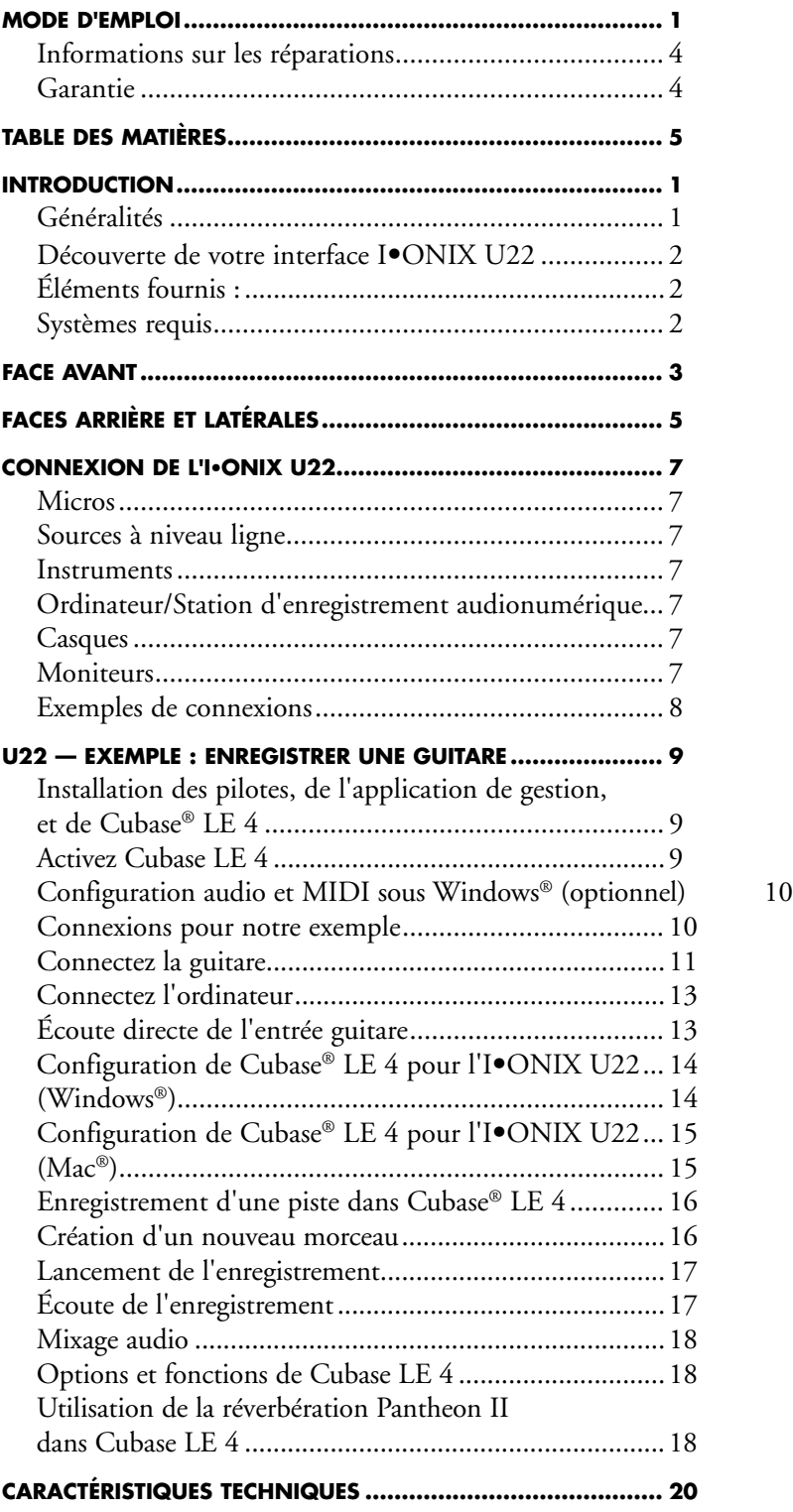

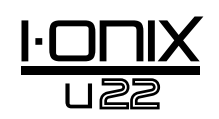

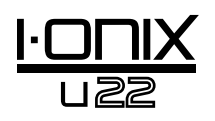

# **Introduction**

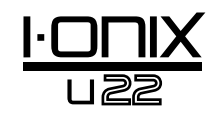

Merci d'avoir choisi cette interface d'enregistrement Lexicon® I•ONIX U22.

Le système breveté I•ONIX U22 s'insère parfaitement entre votre clavier et votre écran. Avec tous les niveaux d'écoute et d'entrée au bout de vos doigts, vous vous demanderez comment vous avez fait jusqu'à aujourd'hui.

Équipé de nos nouveaux préamplis micro à haute tension dbx® 60 V, à ultra-faible bruit de fond sur chaque canal, l'I·ONIX U22 vous garantit des enregistrements de qualité professionnelle avec une musique toujours de la plus haute qualité. Les préamplis sont alimentés par une haute tension de 60 Volts pour vous garantir une stabilité totale, une qualité d'enregistrement inégalée et une plage dynamique très élevée. Les convertisseurs A/N et N/A hautes performances travaillent en 24 Bits à 96 kHz et capturent avec subtilité chaque détail de vos enregistrements.

Le nom de Lexicon est synonyme de "meilleures réverbérations au monde". Le Plug-In VST/AU de réverbération Pantheon™ II vous offre 6 types de réverbérations avec 16 paramètres réglables, et 35 Presets d'usine allant des chants de studio aux réverbérations de scène en passant par les effets spéciaux. Il vous est facile d'apporter cette touche de finition ultime à votre musique grâce à ces réverbérations soyeuses et riches qui ont fait la renommée de Lexicon.

# Généralités

- Connexion USB 2.0 à votre application de MAO jusqu'à 480 Mo/s
- Fréquence d'échantillonnage de 44,1 à 96 kHz, en 24 bits
- Deux embases analogiques combinées Jack 6,35 mm et XLR en face arrière sur les entrées micro/ligne
- Entrées latérales à haute impédance pour instruments en Jacks 6,35 mm
- Sorties analogiques en Jack stéréo 6,35 mm (sorties stéréo)
- Préamplis micro haute tension 60 Volts dbx® à bruit de fond ultra faible sur toutes les entrées micro/ligne analogiques
- Compatible Windows® et Mac®
- Alimentation fantôme 48 V sur chaque paire d'entrées
- Affichage du niveau d'entrée par 8 Leds par canal
- Affichage du niveau de mixage et du niveau de bus stéréo
- Sortie casque 6,35 mm à niveau de sortie élevé
- MIDI In/Out
- Écoute exempte de toute latence
- Pilotes ASIO à faible latence
- Plug-In de réverbération VST/AU Lexicon Pantheon II
- La suite logicielle comprend Cubase® LE 4 de Steinberg®, et Toontrack® EZdrummer® Lite

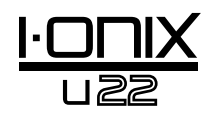

# Découverte de votre interfaceI•ONIX U22

Les interfaces d'enregistrement I•ONIX U22 sont expédiées dans un carton unique, contenant le boîtier U22 et un DVD de logiciels pour Windows® et Macintosh®. Après déballage, conservez les produits d'emballage au cas où vous devriez les utiliser à nouveau. Inspectez avec soin l'I-ONIX U22S et l'emballage pour tout signe de dommage. Rapportez immédiatement les dommages liés au transport auprès du transporteur ou du vendeur auprès duquel vous avez acheté le produit.

#### Éléments fournis :

- $-1122$
- Le DVD d'installation avec les pilotes, le Plug-in de réverbération Lexicon Pantheon II, l'application de MAO Cubase LE 4, et l'application de rythmes ToonTrack® EZ Drummer Lite pour Mac® et Windows®
- Le câble USB
- Carte de garantie Lexicon Professional
- L'adaptateur secteur

**REMARQUE** : Le mode d'emploi complet de Cubase LE 4 est également situé sur le DVD.

### Systèmes requis

Les applications audionumériques puissantes nécessitent des configurations informatiques puissantes avec le système d'exploitation adapté, un processeur rapide et une mémoire importante. La plupart des ordinateurs disponibles sur le marché de nos jours semblent répondre à ces exigences ou peuvent être aisément mis à jour pour être compatibles avec l'I•ONIX U22. Comme toujours, l'ajout de mémoire RAM supplémentaire par rapport aux exigences minimales vous offrira une puissance de traitement accrue et des performances globales améliorées.

#### Windows® Vista, XP

- Système multi-coeur
- 1 Go de RAM (recommandé)
- Résolution d'affichage de 1024 x 768 pixels
- Lecteur de DVD-ROM
- Accès Internet pour l'activation de la licence

#### Mac®

- Système multi-coeur Intel®
- 1 Go de RAM (recommandé)
- OS X Version 10.4.9 ou plus récente
- Résolution d'affichage de 1024 x 768 pixels
- Lecteur de DVD-ROM
- Accès Internet pour l'activation de la licence

**Remarque :** Adobe Reader est nécessaire pour afficher les documents .pdf contenus sur le DVD.

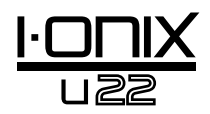

# Face avant

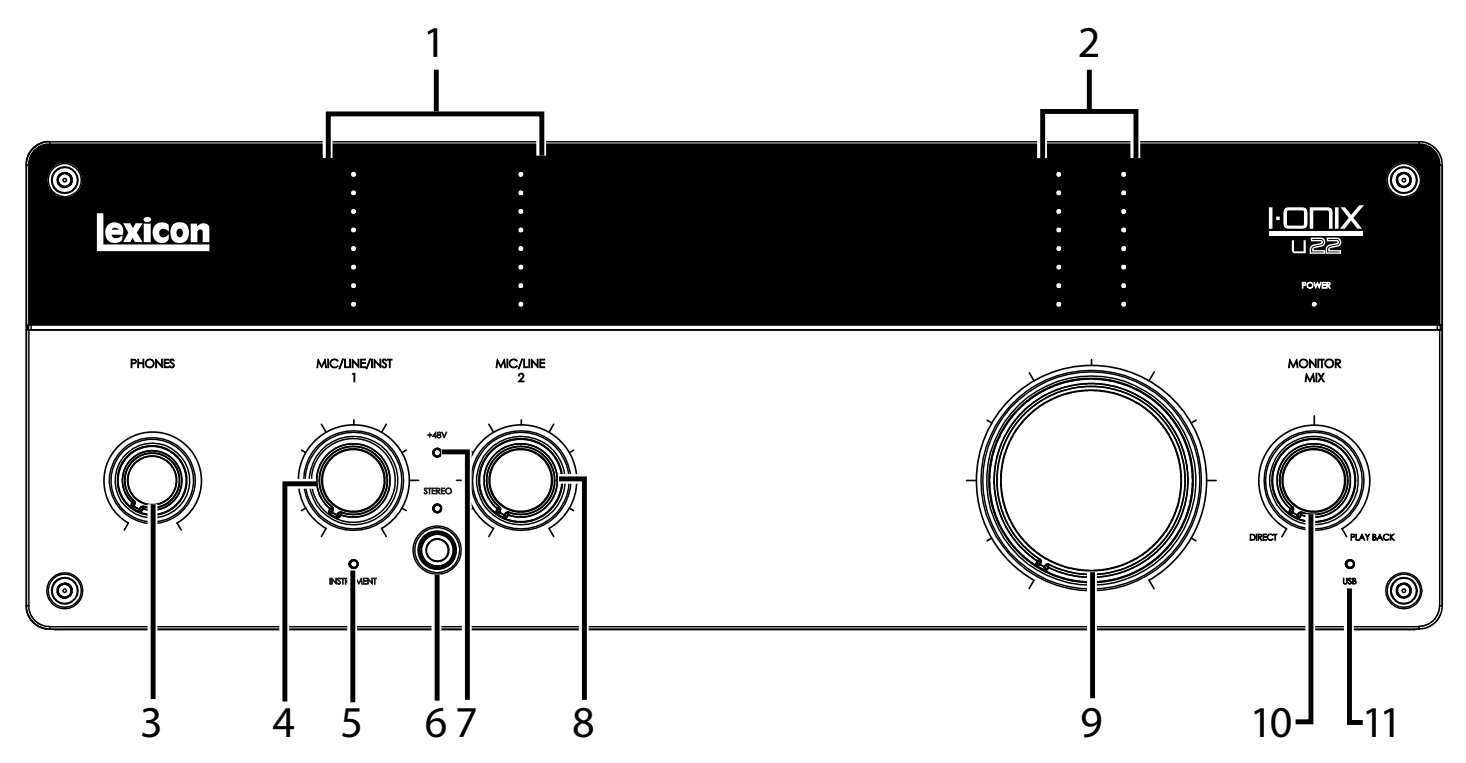

### 1. LEDS DE NIVEAU D'ENTRÉE

Elles indiquent le niveau du signal de chaque entrée en indiquant la réserve dynamique avant écrêtage. Les valeurs sont :

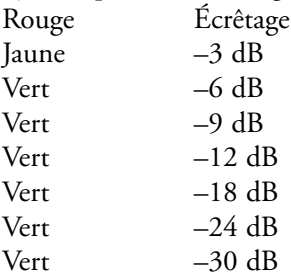

#### 2. LEDS DE NIVEAU de sortie

Elles indiquent le niveau du signal de chaque sortie en indiquant la réserve dynamique avant écrêtage. Les valeurs sont :

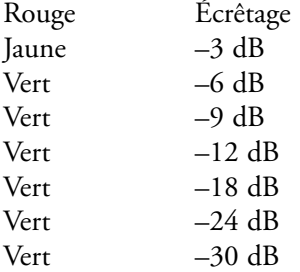

#### 3. BOUTON DE NIVEAU Phones

Règle le niveau de la sortie casque.

#### 4. BOUTON DE GAIN MIc/Line/Inst 1

Détermine le gain de l'entrée Mic/Line 1 ou Instrument.

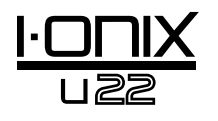

#### 5. LED Instrument

S'allume lorsqu'un Jack 6,35 mm est inséré dans l'embase Instrument du panneau latéral droit.

#### 6. Touc h e STÉRÉO ET LED STÉRÉO

Cette touche vous permet de configurer l'entrée Mic/Line 1 (ou Instrument) en stéréo ou mono. La Led s'allume en mode stéréo.

En **mode stéréo** (Led Stereo allumée), les signaux des entrées Instrument et Mic/Line 1 sont dirigés vers la sortie gauche Left Main Out, et les signaux des entrées Mic/Line 2 vers la sortie droite Right Main Out.

En **mode Mono mode** (Led Stereo éteinte), chaque paire d'entrées est mélangée et dirigée vers les sorties Main Outs Left et Right sous la forme d'uns signal mono. Une paire comprend l'entrée Instrument ou Mic/ Line 1 et Mic Line 2.

Ceci n'affecte pas le signal transmis à l'ordinateur.

#### 7. LED 48V

S'allume lorsque l'alimentation fantôme est active pour la paire d'entrées Mic/Line 1 et 2. Vous pouvez activer/désactiver l'alimentation fantôme par paires d'embases d'entrées combinées grâce aux touches 48V de la face arrière. Les micros dynamiques n'ont pas besoin d'être alimentés. Ceci dit, l'alimentation fantôme ne leur pose aucun risque de dommage. La plupart des micros à condensateur ont besoin de l'alimentation fantôme pour fonction ner. En cas de doute, consultez le mode d'emploi du micro ou contactez votre revendeur.

#### 8. BOUTON DE gain MI c/Line 2

Ce bouton règle le gain de l'entrée Mic/Line 2.

#### 9. BOUTON Output Level

Ce bouton règle le niveau des sorties générales gauche et droite.

#### 10. BOUTON MONITOR MIX

L'I •ONIX U22 vous permet d'écouter directement vos entrées analogiques pendant l'enregistrement, sans avoir à régler les niveaux dans le logiciel, et avant les temps de retard causés par les convertisseurs numériques et la latence d'enregistrement de l'ordinateur. Cette écoute analogique exempte de latence est contrôlée par le bouton Monitor Mix, que vous pouvez utiliser pour régler le dosage entre les entrées analogiques ("directes") et les signaux de votre ordinateur par USB ("lecture"). Pour régler le niveau de la lecture en provenance de l'ordinateur (pistes précédentes, retours d'effets, etc.), utilisez les Faders de l'écran du mélangeur du logiciel. Pour écouter uniquement les sources d'entrées directes connectées à l'U22, réglez le bouton Mix au mini mum, en position Direct. Pour écouter uniquement le mixage en provenance de l'ordinateur, placez le bouton Mix complètement à droite, sur Playback. Les signaux en provenance de l'entrée S/PDIF sont convertis en analogique et transmis au bouton de Mix, ce qui vous permet d'écouter directement cette entrée, comme c'est le cas avec les entrées analogiques. La sortie du bouton Monitor Mix est dirigée vers les sorties Line et Headphone.

#### 11. Led USB

S'allume lorsqu'une connexion USB est détectée.

# Faces arrière et latérales

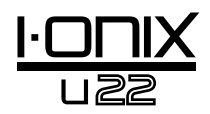

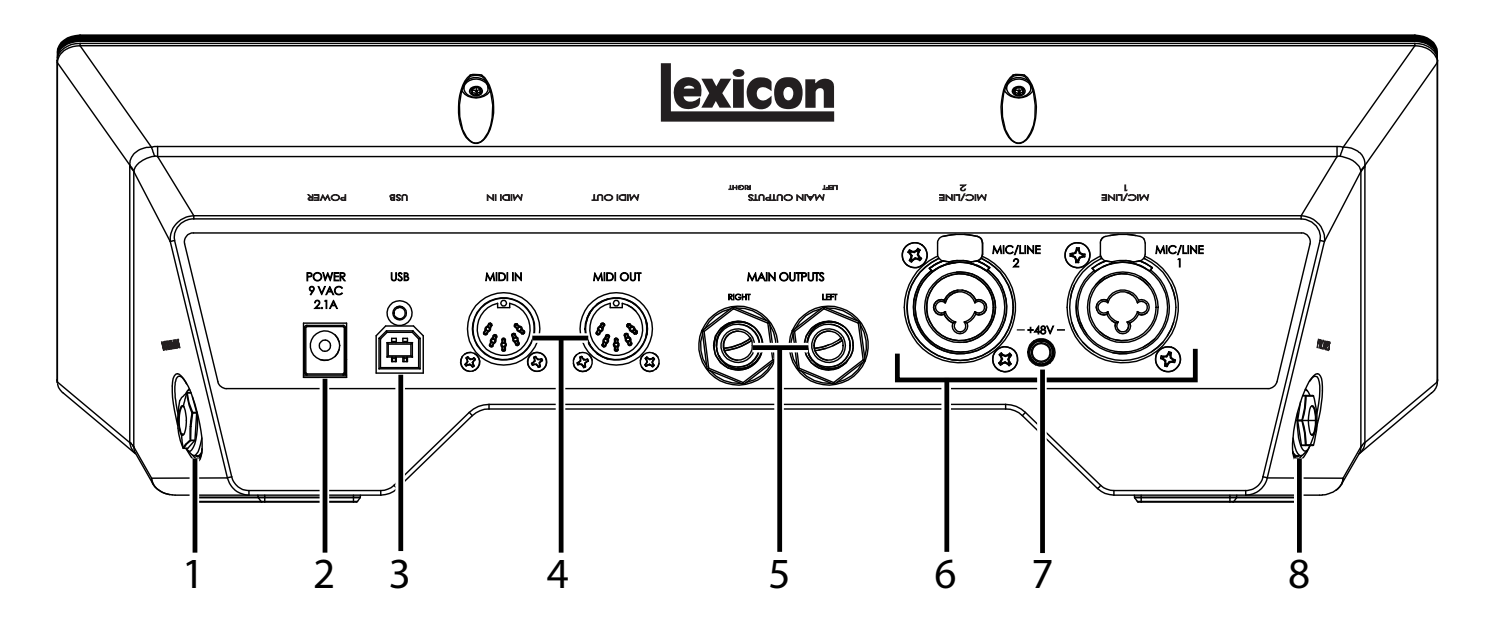

#### 1. Entrée Instrument

Cette entrée asymétrique accepte les fiches Jack 6,35 mm et les signaux à niveau instrument (dont les guitares). Notez que lorsque l'entrée Instrument est utilisée, l'entrée Mic/Line 1 est désactivée.

#### 2. Embase Power

Utilisez uniquement l'adaptateur secteur PSS3-xxx fourni ("xxx" correspond à la tension secteur).

#### 3. Port USB

Le port USB permet de connecter l'U22à votre ordinateur. Nous vous fournissons un câble USB standard. L'U22 est compatible USB 2.0 uniquement.

#### 4. MIDI IN et MIDI OUT

Les embases MIDI IN et OUT vous permettent la connexion à votre ordinateur, vos claviers MIDI, vos expandeurs, et vos contrôleurs externes.

#### 5. Sorties générales Main Outputs

Ces sorties fournissent des liaisons symétriques (Jacks 6,35 mm stéréo) ou asymétriques (Jacks 6,35 mm mono). Utilisez-les pour la connexion à une console de mixage, un amplificateur de puissance, des moniteurs actifs, un enregistreur, ou tout autre équipement à niveau ligne. Pour obtenir les meilleurs résultats sonores, utilisez des connexions symétriques.

#### 6. Entrées Mic/Line Inputs 1–2

Ces entrées symétriques acceptent des fiches XLR ou Jack 6,35 mm, et des signaux à niveau micro et ligne. Notez que lorsque l'entrée Instrument est utilisée, l'entrée Mic/Line 1 est désactivée.

#### 7. Touche fantôme 48V - Mic/Line 1 et Mic/Line 2

Active l'alimentation fantôme des entrées Mic/Line 1 et Mic/Line 2.

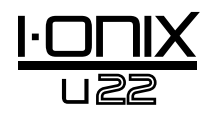

Lorsque l'alimentation est activée la Led +48V entre les boutons de gain Mic/Line/Inst 1 et 2 de la face avant s'allume. Les micros dynamiques n'ont pas besoin d'être alimentés. Ceci dit, l'alimentation fantôme ne leur pose aucun risque de dommage. La plupart des micros à condensateur ont besoin de l'alimentation fantôme pour fonctionner. En cas de doute, consultez le mode d'emploi du micro ou contactez votre revendeur. Laissez cette touche en position DÉSACTIVÉE si vous utilisez des signaux à niveau ligne dans les entrées Mic

#### 8. Jack Headphone

Cette sortie permet la connexion d'un casque avec fiche Jack stéréo 6,35 mm. Cette sortie transmet le même signal que celui des sorties générales Main, et possède son propre réglage de niveau de sortie.

# Connexion de l'I•ONIX U22

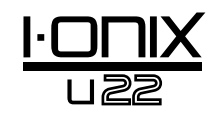

### Micros

Connectez un câble XLR directement entre le micro et l'entrée Mic/Inst en face arrière de l'U22.

Si le micro doit être alimenté par fantôme, connectez le micro puis appuyez sur la touche +48V au-dessus des entrées. Si le micro n'utilise pas l'alimentation fantôme laissez la touche relâchée.

**Remarque** : Certains micros peuvent être endommagés par la présence de la tension fantôme 48 Vcc. Consultez le mode d'emploi de votre micro avant d'activer l'alimentation fantôme 48 Vcc.

# Sources à niveau ligne

Les sources à niveau ligne regroupent les claviers, les boîtes à rythmes, les lecteurs de CD, les préamplis micro extérieurs et les effets. Connectez un câble en Jacks 6,35 mm mono (asymétrique) ou stéréo (symétrique) directement entre la source à niveau ligne et l'entrée Mic/Inst de l'U22, en face arrière. Pour obtenir un bruit de fond aussi faible que possible, utilisez des connexions symétriques à niveau ligne.

### Instruments

Le Jack Instrument du panneau latéral accepte les signaux d'instruments comme une guitare ou une basse électrique. Connectez un câble Jack 6,35 mm directement entre l'instrument et l'entrée Instrument du panneau latéral droit de l'U22. Notez que lorsque l'entrée Instrument est utilisée, l'entrée Mic/Line 1 est désactivée.

Le Jack Instrument sur le côté droit accepte les signaux des instruments comme les guitares et les basses électriques. Connectez un câble instrument en Jacks mono 6,35 mm (liaison asymétrique) directement entre l'instrument et l'entrée Instrument sur le côté droit du U22. Notez que lorsque l'entrée Instrument est utilisée, l'entrée Mic/Line 1 est désactivée.

### Ordinateur/Station d'enregistrement audionumérique

Connectez le port USB de votre ordinateur au port USB à l'arrière de l'U22 à l'aide du câble USB standard fourni.

# Casques

Connectez le casque à la sortie Headphones du panneau latéral gauche. L'embase casque est au format Jack stéréo 6,35 mm. Réglez le volume du casque avec les boutons Phones Level.

### Moniteurs

Utilisez des câbles en Jacks 6,35 mm entre les sorties L/R Main Out de la face arrière et les entrées de votre console de mixage, amplis de puissance, ou moniteurs actifs (amplifiés). Réglez le niveau de sortie avec le bouton Output Level. Pour obtenir les meilleurs résultats sonores, utilisez des câbles symétriques.

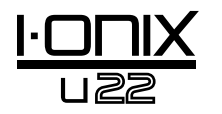

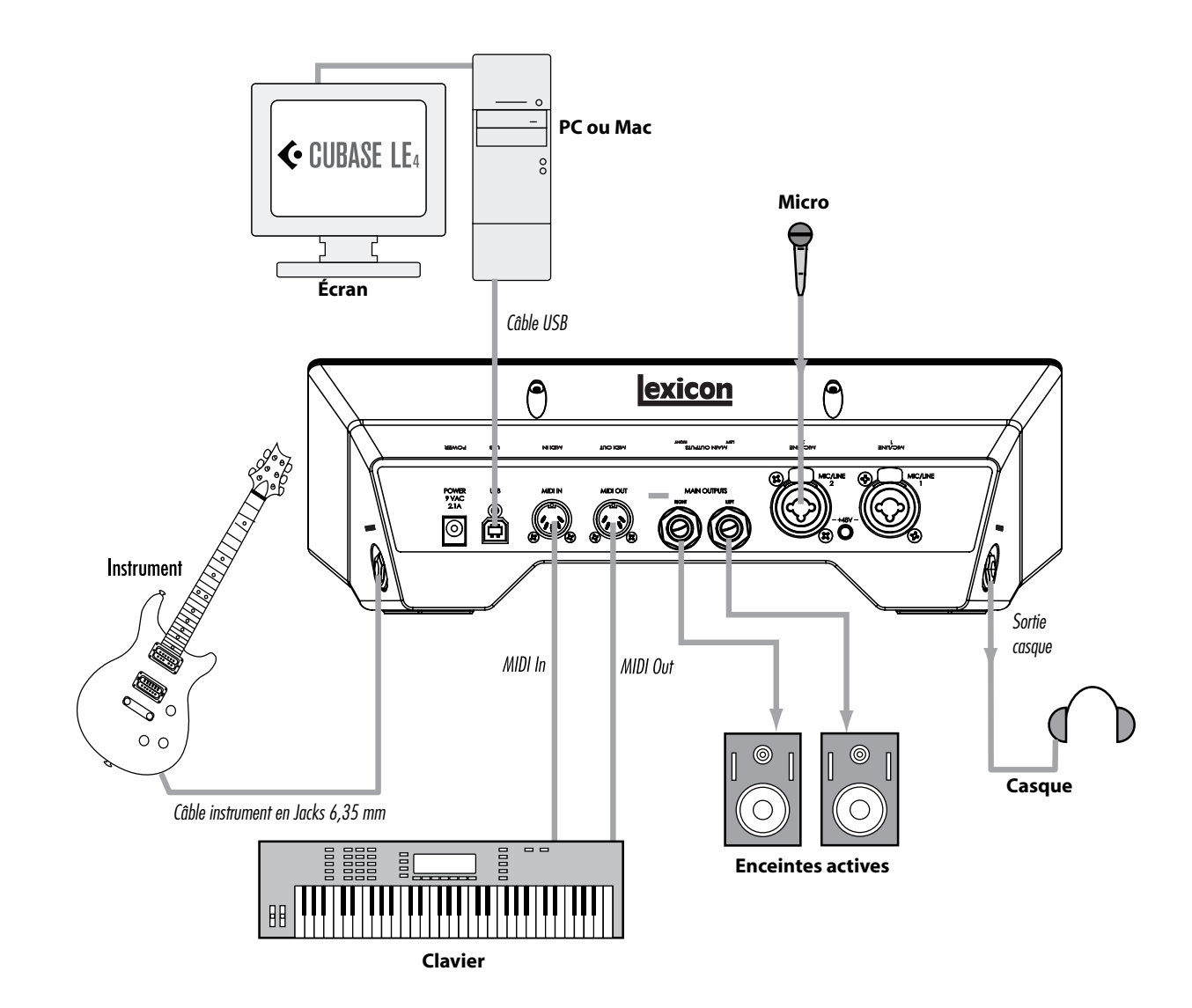

# U22 — Exemple : Enregistrer une guitare

Suivez les étapes de cet exemple pour commencer à vous familiariser avec l'U22. Cet exemple utilise Cubase® LE 4, mais l'U22 fonctionne avec toutes les applications de MAO.

### Installation des pilotes, de l'application de gestion, et de Cubase® LE 4

1. Insérez le DVD dans votre lecteur de DVD-ROM. L'application d'installation démarre automatiquement.

Si l'installeur ne se lance pas automatiquement, lancez-le manuellement en ouvrant le fichier correspondant sur le DVD :

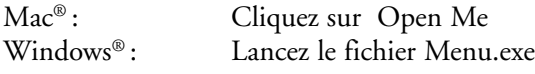

2. Une fois l'installeur ouvert, suivez les instructions à l'écran pour installer le logiciel.

**Remarque** : Vous devez installer les pilotes de l'I-ONIX U22 pour utiliser l'U22 avec Cubase® LE 4. Vous devez également installer Cubase LE 4 pour suivre les étapes du projet d'exemple dans les pages suivantes.

Vous trouverez les derniers pilotes sur le site www.lexiconpro.com.

### *Activez Cubase LE 4*

- 1. Installez Cubase LE 4.
- 2. Lancez Cubase LE 4 et cliquez sur Register Now (enregistrer maintenant) ou allez sur le site www.steinberg.net/en/mysteinberg
- 3. Créez un compte MySteinberg (suivez les instructions à l'écran) et connectez-vous à votre compte MySteinberg.
- 4. Cliquez sur Cubase LE 4 dans la section Activation & Reactivation puis clilquez sur More (plus) dans la section Permanent Activation.
- 5. Saisissez votre numéro de licence logicielle Soft-eLicense (Sel Nr.). Pour trouver ce numéro :

**Windows** : Démarrer > Tous Programes > Syncrosoft > Centre de gestion des licences.

**Mac** : Applications > Centre de gestion des licences.

- 6. Sélectionnez Lexicon dans le champ des fabricants (Hardware Manufacturer) et cliquez sur Request Activation Code (requête d'activation du code).
- 7. Copiez votre code d'activation.
- 8. Revenez à la fenêtre du Centre de gestion des licences (où vous avez trouvé votre licence eLicense) et cliquez sur Wizards (assistant) > License Download (téléchargement de la licence).
- 9. Cliquez sur Next (suite) et copiez/collez ou saisissez manuellement le code d'activation. Cliquez sur Enter, Next, puis sur Start (démarrer).
- 10. Une fois la licence téléchargée, cliquez sur OK puis sur Finish (terminer).

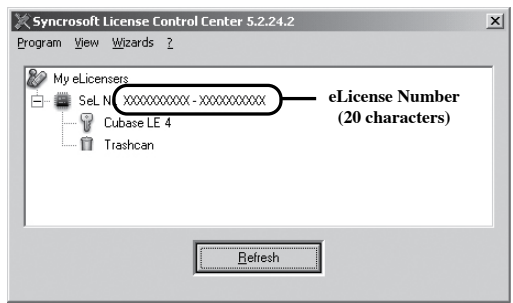

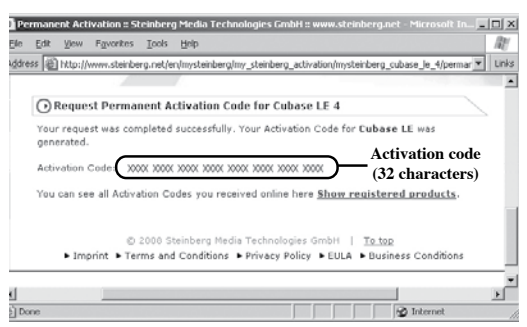

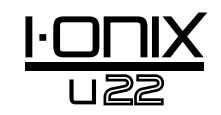

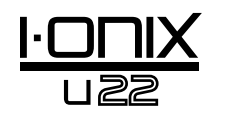

### *Configuration audio et MIDI sous Windows® (optionnel)*

Une fois les pilotes et le logiciel de gestion Control installés, Windows peut les avoir sélectionnés automatiquement comme vos sorties audio et MIDI par défaut. Cela signifie que vos sons système Windows seront envoyés à l'U22 à la place de la carte son de l'ordinateur. Vous devez regardez si l'ordinateur à fait la modification, et, si c'est le cas, revenir aux réglages d'origine :

- 1. Sélectionnez **Démarrer>Panneau de Configuration>Périphériques Son et Audio (XP) ou Périphériques et Son (Vista)**.
- 2. Sélectionnez l'onglet **Audio (XP)** ou **Gestion des périphériques Audio (Vista)**.
- 3. Dans **Périphérique de lecture son>Défaut (XP)**, ou **Lecture (Vista)**, vérifiez que la carte son de l'ordinateur soit sélectionnée comme périphérique par défaut.
- 4. Dans les périphériques **Son Enregistrement>Défaut (XP)**, ou **Enregistrement (Vista)**, vérifiez que la carte son de l'ordinateur soit sélectionnée comme périphérique par défaut.
- 5. Dans la section du périphérique MIDI **Lecture>Défaut**, ouvrez le menu déroulant et vérifiez que Microsoft GS Wavetable Synth soit sélectionné comme périphérique par défaut (XP uniquement).

# Connexions pour notre exemple

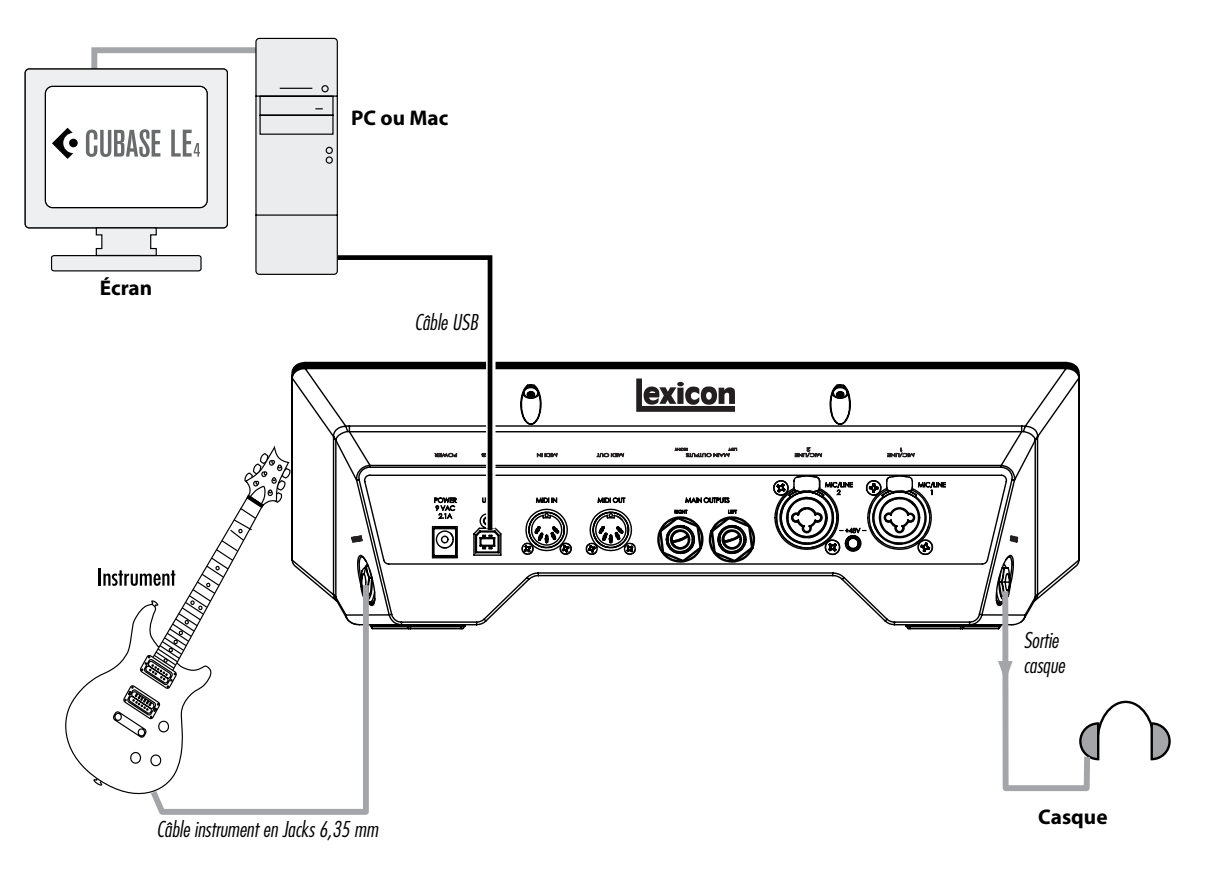

# *Connectez la guitare*

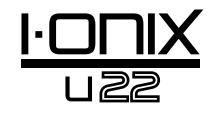

1. Réglez le bouton **Mic/Line/Inst 1** au minimum.

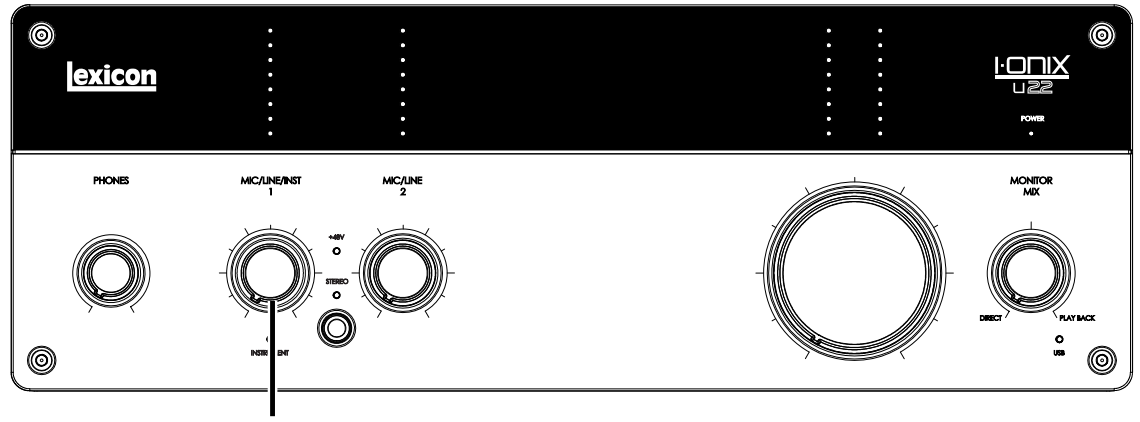

Bouton Mic/Line/Inst 1

Connectez la guitare à l'entrée **Instrument** sur le panneau latéral droit.

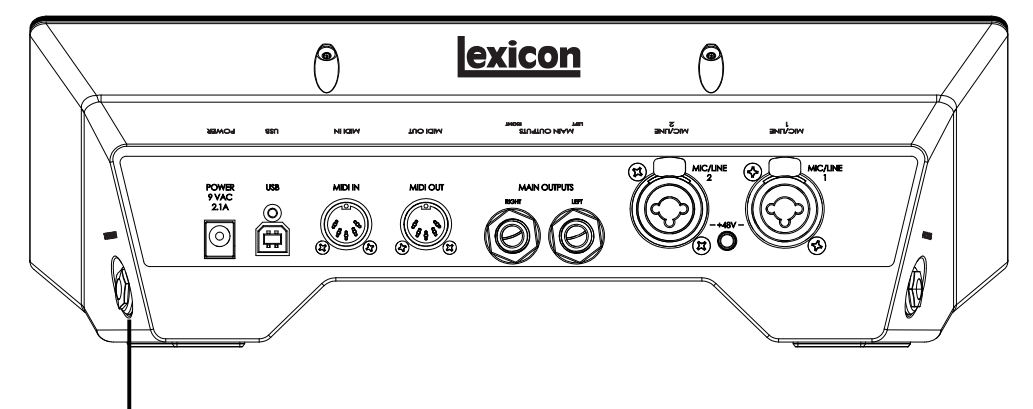

Entrée Instrument

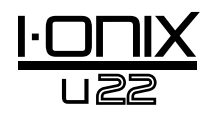

*Connectez le casque*

2. Réglez le bouton **Phones** au minimum.

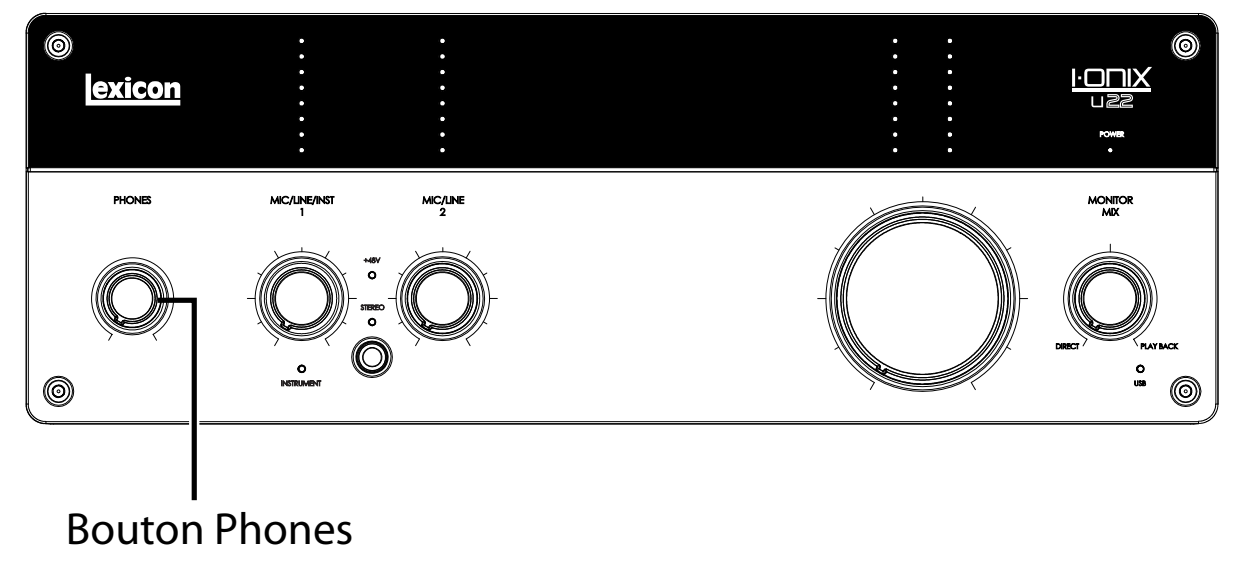

3. Connectez le casque à l'embase **Phones** sur le panneau latéral gauche.

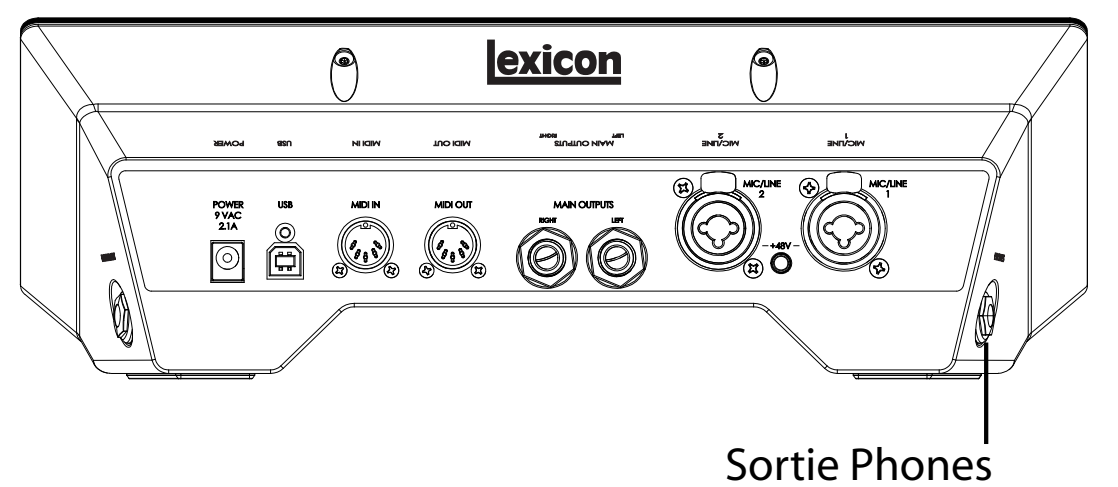

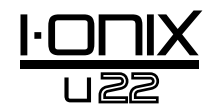

# *Connectez l'ordinateur*

Reliez le port USB de votre ordinateur au port USB de l'I-ONIX U22 situé en face arrière, à l'aide du câble USB standard fourni.

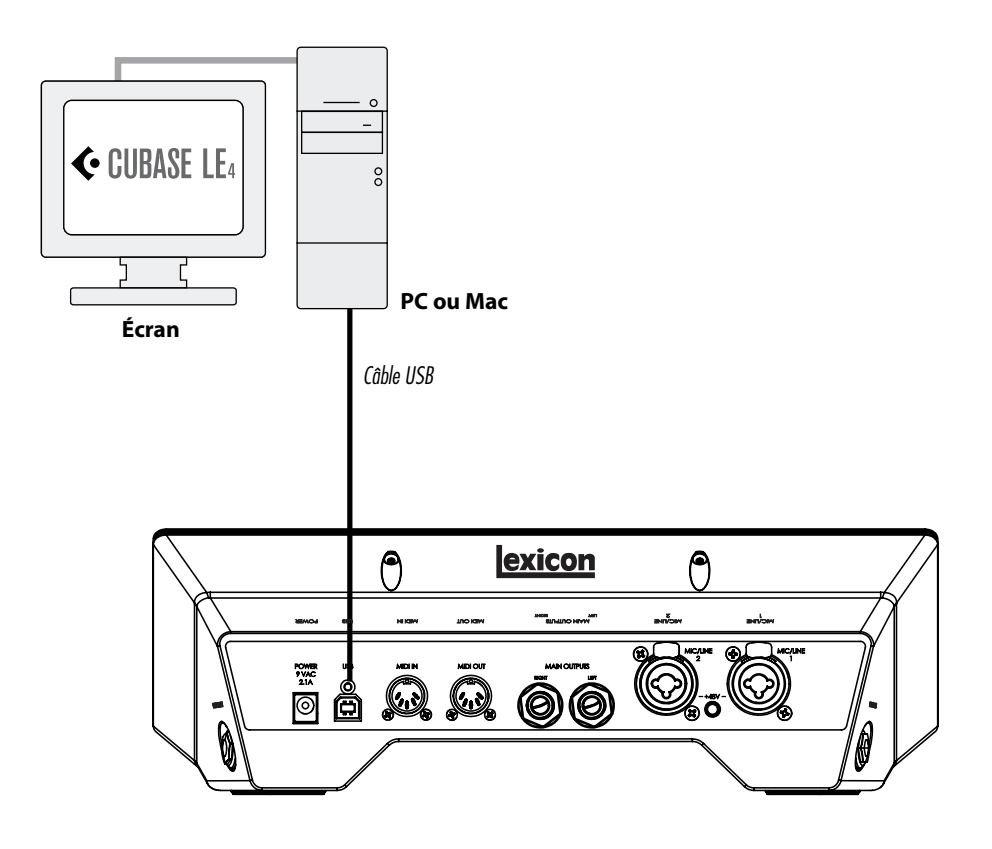

# Écoute directe de l'entrée guitare

- 1. Placez le casque sur vos oreilles.
- 2. Réglez le bouton Monitor Mix en position centrale. Ceci vous permet d'écouter un mixage 50 % - 50 % du signal direct de l'U22 et des signaux en provenance de Cubase.
- 3. Jouez de la guitare.
- 4. Montez progressivement le niveau Phones 1 jusqu'à ce que vous obteniez le niveau d'écoute souhaité.

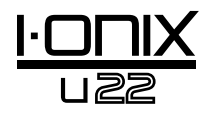

# Configuration de Cubase® LE 4 pour l'I•ONIX U22 (Windows®)

- 1. Vérifiez que le câble USB fourni soit connecté entre l'ordinateur et l'U22. Veillez à ce que l'U22 soit sous tension.
- 2. Lacez Cubase® LE 4 (dans le menu Démarrer, dans Lexicon®).
- 3. Si la fenêtre suivante s'affiche, cliquez sur **OK**.

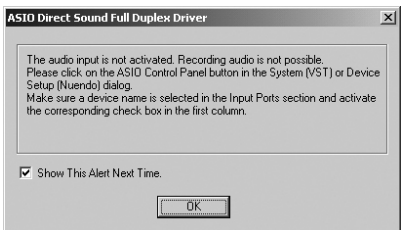

4. Une fois dans Cubase LE 4, allez dans **Devices>Device Setup**.

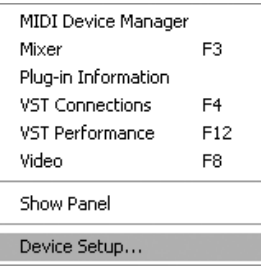

5. Dans le menu Devices, cliquez sur VST Audio System et sélectionnez **Lexicon I-ONIX U22** dans le menu déroulant des pilotes ASIO s'il n'est pas déjà sélectionné. Cliquez sur Switch pour changer de pilote, puis cliquez sur OK dans la fenêtre Device Setup. Vous êtes prêt à enregistrer avec l'U22 dans Cubase LE 4.

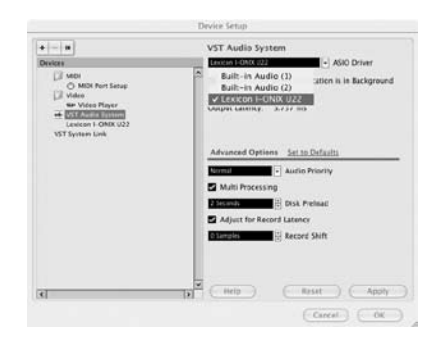

**Remarque** : Dans de nombreux cas, vous pouvez améliorer les performances en sélectionnant une latence plus importante dans le menu déroulant des performances système du panneau de contrôle ASIO (Périphériques > Configuration du périphérique > Lexicon I-ONIX U22 > Panneau de configuration > ASIO).

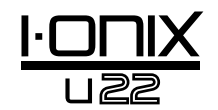

# Configuration de Cubase® LE 4 pour l'I•ONIX U22 (Mac®)

- 1. Vérifiez que le câble USB fourni soit connecté entre l'ordinateur et l'U22. Veillez à ce que l'U22 soit sous tension.
- 2. Ouvrez Cubase LE 4 (dans le dossier Applications), et ouvrez le menu **Devices>Device Setup** comme indiqué :

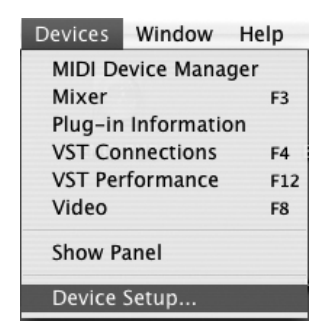

3. Cliquez sur **VST Audio System** et sélectionnez **Lexicon I-ONIX U22** comme pilote ASIO, si ça n'est pas déjà le cas.

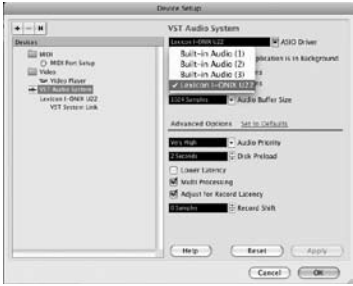

4. Cubase® LE 4 vous demande maintenant si vous souhaitez remplacer le pilote. Sélectionnez **Switch**, puis **OK**.

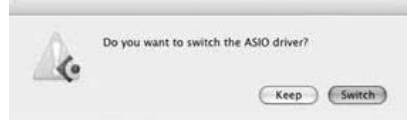

5. Veillez à ce que le pilote soit chargé en cliquant sur **Reset**. Cliquez ensuite sur **OK**.

**Utilisateurs de Mac® OS 10.4.x uniquement** : Après avoir sélectionné Lexicon X4 comme pilote ASIO, vérifiez que les entrées du périphérique soient actives. À cette fin, procédez comme suit :

- 1. Sélectionnez le menu **Device>VST Connections**.
- 2. Lorsque la fenêtre des connexions VST s'affiche, cliquez sur l'onglet des entrées **Inputs**.
- 3. La case sous la colonne du périphérique Audio peut indiquer "**Not Connected**". Dans ce cas, cliquez sur cette case et sélectionnez **Lexicon I-ONIX U22** pour activer les entrées de l'U22.
- 4. Fermez la fenêtre des connexions VST.

Vous pouvez maintenant passer à l'étape suivante et enregistrer avec Cubase LE 4.

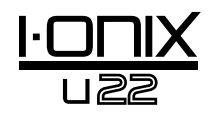

# Enregistrement d'une piste dans Cubase® LE 4

### *Création d'un nouveau morceau*

- 1. Dans Cubase, cliquez sur **File > New Project**. La fenêtre **New Project**  s'affiche.
- 2. Sélectionnez **Lexicon I-ONIX U22 Mono In** et cliquez sur **OK**.
- 3. Sélectionnez un dossier de morceau et cliquez sur **Choose**.
- 4. Ajoutez une piste mono en cliquant sur **Project -> Add Track -> Audio**. Sélectionnez la configuration **Mono** et cliquez sur **OK**.
- 5. Dans la fenêtre **Audio 1**, le bouton d'armement de l'enregistrement doit déjà être allumé en rouge. Sinon, cliquez dessus pour l'allumer.

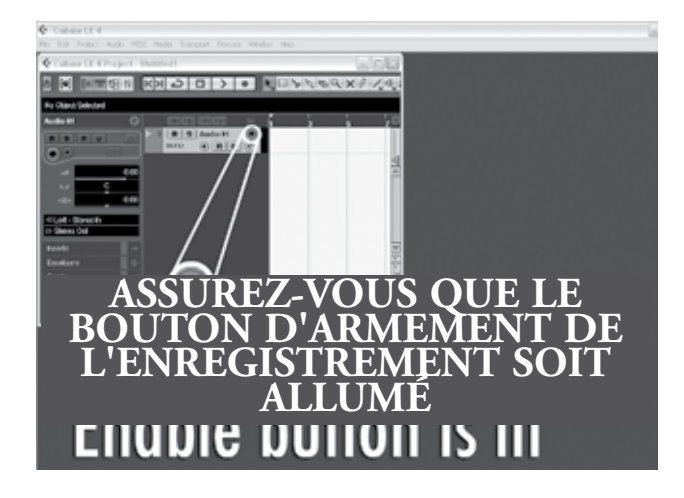

6. Dans la fenêtre **Audio 1**, cliquez sur le bouton d'écoute d'entrée  $\Theta$  pour l'éteindre.

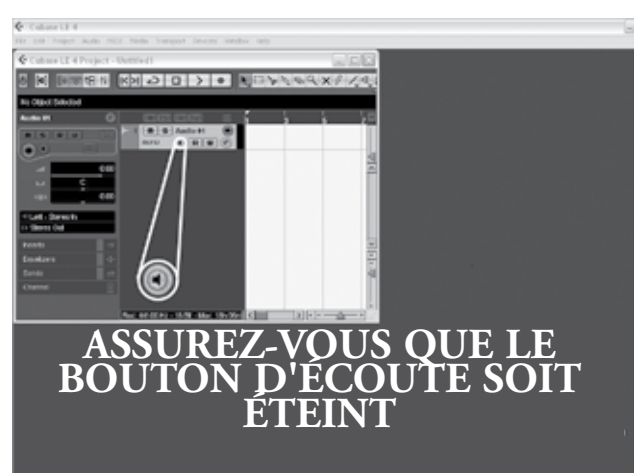

# *Lancement de l'enregistrement*

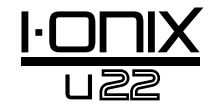

1. Cliquez sur la touche d'**enregistrement** dans la zone des touches de transport de Cubase® LE 4.

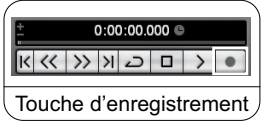

- 2. Jouez de la guitare.
- 3. Lorsque vous avez terminé appuyez sur la touche **Stop**.

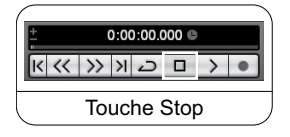

# *Écoute de l'enregistrement*

1. Dans Cubase, cliquez sur la touche de **retour à zéro**.

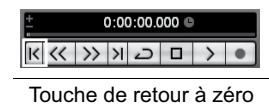

- 2. Réglez le bouton **Phones** au minimum.
- 3. Placez le casque sur vos oreilles.
- 4. Dans Cubase, cliquez sur la touche de **lecture**.

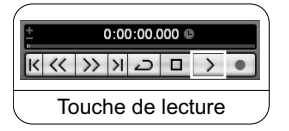

5. Dans l'U22, montez progressivement le bouton **Phones** jusqu'à obtenir le niveau d'écoute souhaité.

Dès que vous ajoutez une piste à votre morceau Cubase, le champ de routage des entrées Input Routing passe par défaut sur l'entrée U22 In 1. Ceci dit, si vous connectez des instruments ou d'autres entrées à l'interface U22, vous devez modifier le routage d'entrée de la piste sur laquelle vous enregistrez. Consultez le tableau ci-dessous pour voir comment les entrées sont indiquées dans Cubase LE 4 par rapport aux entrées physiques de l'interface U22.

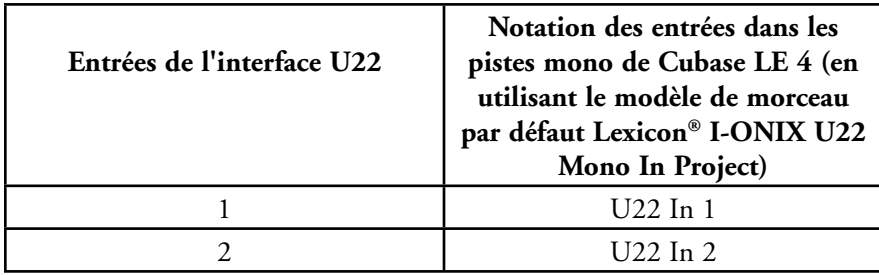

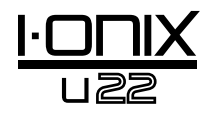

#### *Mixage audio*

Vous pouvez utiliser les fonctions de mixage audio de Cubase ® LE 4 pour créer un fichier .wav à partir de votre morceau Cubase. Le fichier .wav peut être gravé sur CD ou être lu par le lecteur audio de votre ordinateur. Cubase LE 4 ne génère pas de fichiers mp3 — vous devez utiliser un autre logiciel pour convertir un fichier .wav en mp3.

Pour mixer votre morceau, vous devez commencer par définir les Locators gauche et droit, notamment en utilisant le raccourci clavier [Ctrl] + [A] puis en appuyant sur [P]. Vous pouvez glisser les Locators.

Une fois les Locators en place, ouvez le menu File > Export > Audio mixdown. Cliquez sur 'Choose' et nommez le fichier dans la zone 'File name:'. Sélectionnez l'emplacement de la sauvegarde du fichier .wav dans le champ 'Look in' et cliquez sur 'Save'. Vous devez tout d'abord sauvegarder le fichier sur le disque dur de votre ordinateur pour pouvoir le graver sur CD.

Sélectionnez ensuite Wave File (.wav) dans le champ 'File Format', réglez la fréquence d'échantillonnage 'Sample Rate' sur 44,1 kHz, réglez la résolution 'Bit Depth' sur 16 bits, et cliquez sur Export.

#### *Options et fonctions de Cubase LE 4*

Cubase LE 4 offre de nombreuses fonctions et options d'enregistrement, d'édition et de mixage audio. Pour en savoir plus, consultez les sections 'Getting started' et 'Operation Manual' sur Cubase LE 4, dans le menu Help > Documentation.

*Utilisation de la réverbération Pantheon II dans Cubase LE 4*

La réverbération Pantheon est configurable dans Cubase LE 4 de deux façons : en insertion sur une piste audio ou sur une voie d'effets.

Pour utiliser la réverbération Pantheon II en insertion sur une piste audio :

- 1. Placez l'interface U22 sous tension et reliez-la à votre ordinateur (la Pantheon II ne fonctionne que lorsque l'interface I•ONIX est détectée).
- 2. Cliquez sur l'onglet **Inserts** de la voie sur laquelle vous souhaitez insérer la réverbération Pantheon II.
- 3. Cliquez dans la banque et sélectionnez **Earlier VST Plug-ins > Lexicon > Pantheon II**. La réverbération Pantheon II est audible uniquement sur les voies sur lesquelles elle est insérée.

Pour utiliser la réverbération Pantheon II en insertion sur une voie d'effets :

- 1. Placez l'interface U22 sous tension et reliez-la à votre ordinateur (la Pantheon II ne fonctionne que lorsque l'interface I•ONIX est détectée).
- 2. Ajoutez une voie d'effets FX : allez dans **Project > Add track > FX Channel**, et cliquez sur **Inserts** de la voie FX.
- 3. Cliquez dans la banque et sélectionnez **Earlier VST Plug-ins > Lexicon > Pantheon II**.
- 4. Cliquez sur l'onglet **Sends** des pistes audio sur lesquelles vous souhaitez ajouter de la réverbération.
- 5. Cliquez dans un emplacement vide et réglez la sortie sur **FX-1 Pantheon II.**
- 6. Cliquez sur le bouton Marche et réglez le niveau de départ. N'importe quelle piste peut bénéficier de l'effet défini sur la voie d'effets FX.

Synoptique

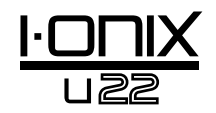

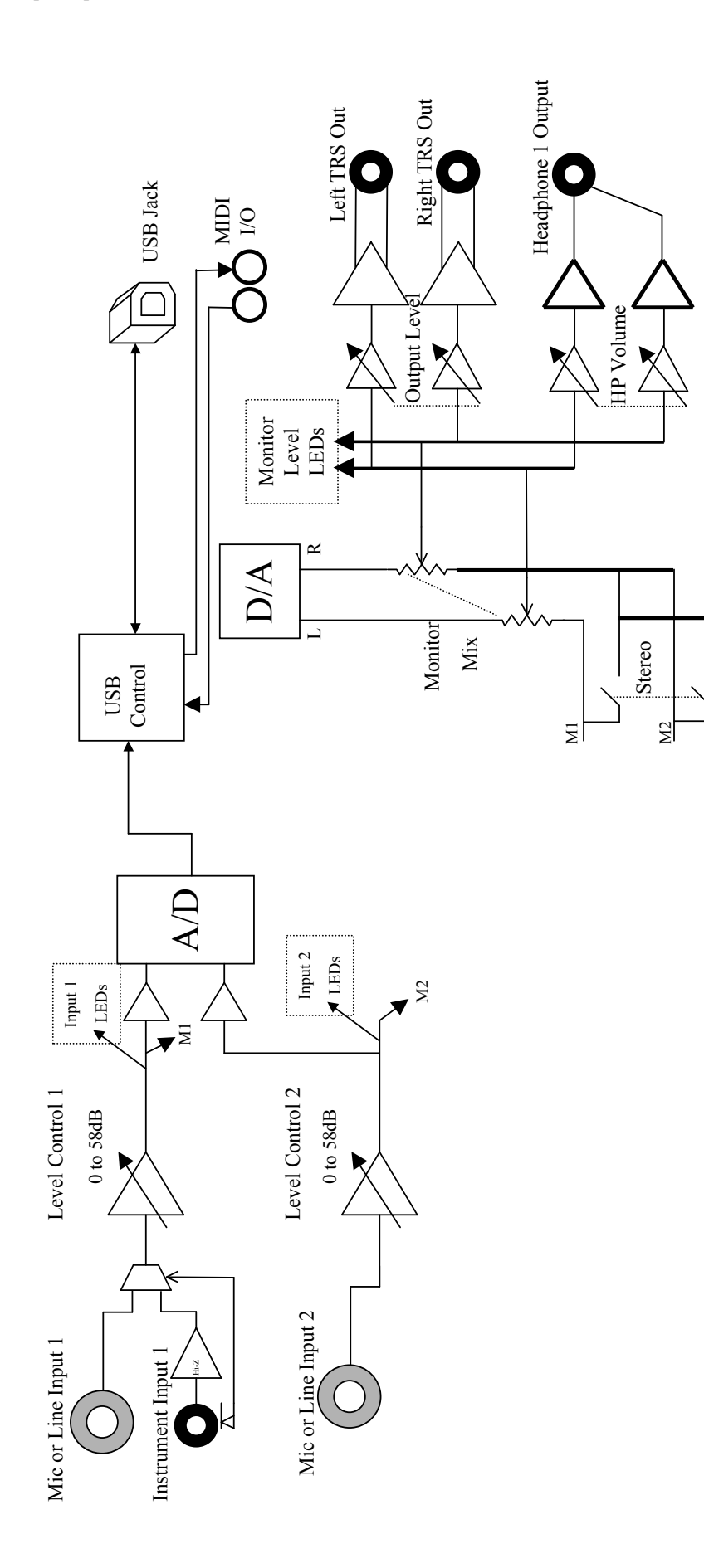

### ŀſ Caractéristiques techniques UZZ

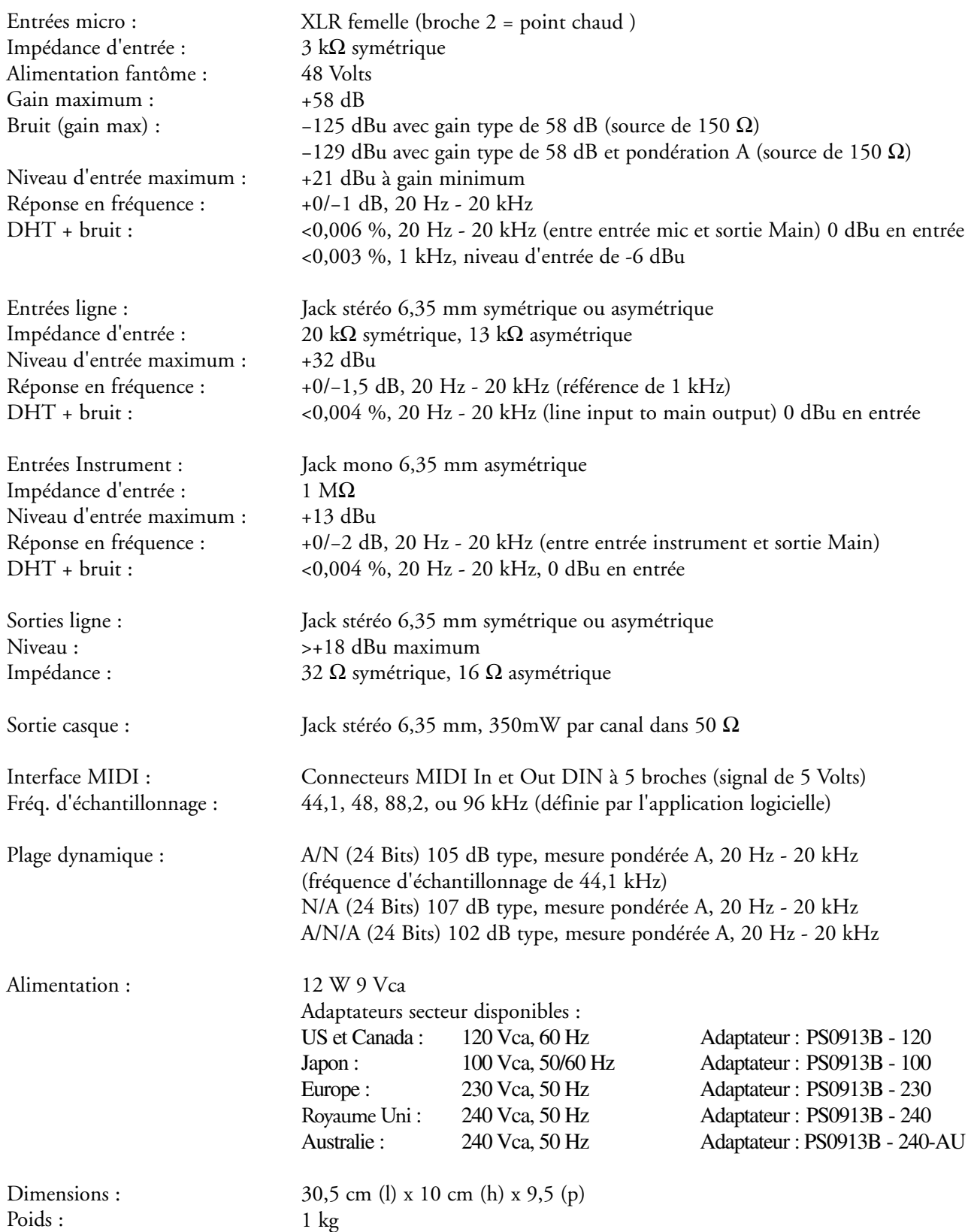

Les ingénieurs de Lexicon® cherchent en permanence à améliorer la qualité de nos produits. Les caractéristiques sont par conséquent sujettes à modifications sans préavis.

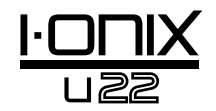

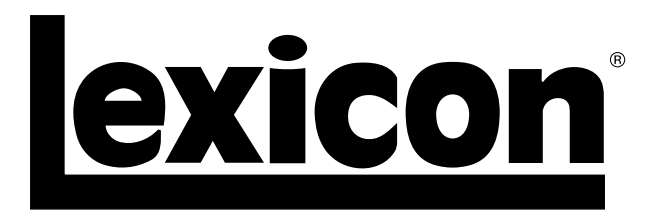

Harman Music Group 8760 South Sandy Parkway | Sandy, Utah 84070 U.S.A. Tél : (801)-568-7660 | Fax : (801)-568-7662 I-ONIX U22

Questions ou commentaires ? Envoyez-nous un email à : customer@lexiconpro.com ou consultez notre site Internet : www.lexiconpro.com

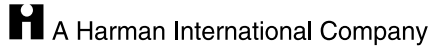